#### **Vermitteln an VoiceMail**

Mit der Taste **Nachricht** können Sie einen Anruf an die VoiceMail-Mailbox eines Benutzers oder einer Gruppe durchstellen.

1.Drücken Sie während des Anrufs die Taste **Nachricht**. Sie können weiter mit dem Teilnehmer sprechen.

2.Wählen Sie die Nebenstellennummer des Benutzers bzw. der Gruppe, und drücken Sie **Auswählen**.

# **Umleiten von Anrufen**

### **Nicht stören**

Wenn Sie die Funktion "Nicht stören" aktivieren, werden alle Anrufe an VoiceMail umgeleitet, sofern diese Option eingerichtet ist. Anderenfalls wird das Besetztzeichen ausgegeben. Anrufe an Gruppen, bei denen Sie Mitglied sind, gehen nicht bei Ihnen ein. Sie können mit dem Telefon weiterhin Anrufe tätigen. Wenn Sie das Telefon abheben, hören Sie einen unterbrochenen Wählton.

- 1.Drücken Sie **Funktionen**. Markieren Sie mit den Tasten die Option **Anrufeinstellungen**. Drücken Sie **Auswählen**.
- 2.Drücken Sie **Ändern**, um die Einstellung zu ändern.
- 3.Drücken Sie **Speichern**, um die Einstellung zu speichern.

### **Rufweiterleitung sofort**

Unter Umständen können Sie die Einstellungen für "Rufweiterleitung sofort" über das Menü "Funktionen" ändern.

- 1.Drücken Sie **Funktionen**. Markieren Sie mit den Pfeiltasten die Option **Rufweiterleitung**. Drücken Sie **Auswählen**.
- 2.Markieren Sie mit den Pfeiltasten die Option **Rufweiterleitung sofort**. Drücken Sie **Auswählen**.
	- **So aktivieren/deaktivieren Sie die Funktion:** Markieren Sie **Rufweiterleitung sofort**. Drücken Sie **Ein** oder **Aus**. Wenn derzeit kein Weiterleitungsziel festgelegt ist, wird das Zielrufnummernfeld im Display angezeigt.
	- **So wählen Sie den gewünschten Anruftyp aus:** Markieren Sie **Anruftyp**. Drücken Sie **Ändern**. Wenn die gewünschte Option angezeigt wird, drücken Sie **Speichern**. Folgende Optionen stehen zur Verfügung: *Nur extern*, *Extern und Gruppe*, *Keine Gruppenanrufe* und *Alle Anrufe*.
	- **So legen Sie die Zielrufnummer fest:** Markieren Sie **Ziel**. Drücken Sie **Bearbeiten**, und geben Sie die gewünschte Nummer ein, oder drücken Sie **An VM**, um Anrufe an VoiceMail weiterzuleiten.

#### **Rufumleitung**

Sie können Ihre Anrufe vorübergehend an eine andere Nebenstelle umleiten.

- 1.Drücken Sie **Funktionen**. Markieren Sie mit den Pfeiltasten die Option **Rufweiterleitung**. Drücken Sie **Auswählen**.
- 2.Markieren Sie mit den Pfeiltasten die Option **Rufumleitung zu**. Drücken Sie **Auswählen**.
- 3.Wählen Sie die Rufnummer eines anderen Benutzers, oder drücken Sie **Tbuch**, um eine Zielrufnummer aus dem Telefonbuch auszuwählen. Drücken Sie **Speichern**.

# **Kontakte**

## **Hinzufügen eines neuen Kontakts**

Solange die Kapazität der Telefonanlage nicht ausgeschöpft ist, können Sie bis zu 100 persönliche Telefonbuchkontakte hinzufügen.

1. Drücken Sie die Taste **KONTAKTE**. Wählen Sie mit den Pfeiltasten **4 b** Ihr *persönliches* Telefonbuch aus.

- 2.Um einen Kontakt hinzuzufügen, drücken Sie **Neu**. Um einen Kontakt zu bearbeiten, markieren Sie ihn und drücken **Bearbeiten**.
	- Wechseln Sie mit den Tasten  $\triangleq$   $\blacktriangledown$  zwischen Nummern- und Namenseingabe.
	- Wenn Name und Nummer wie gewünscht eingegeben wurden, drücken Sie **Speichern**.

#### **Hinzufügen eines Kontakts aus dem Anrufverlauf**

Sie können den Namen und die Rufnummer eines Anrufs aus dem Anrufverlauf Ihren persönlichen Kontakten hinzufügen.

1.Drücken Sie die Taste **VERLAUF**. Wählen Sie mit den Pfeiltasten die Anrufe aus, die angezeigt werden sollen: *Alle*, *Entgangen*, *Eingehend oder Ausgehend*.

2. Blättern Sie mit den Pfeiltasten ▲ ▼ durch die Einträge.

- 4.Drücken Sie **Mehr** und dann +**Kontakt**.
- 5. Wechseln Sie mit den Tasten ▲ ▼ zwischen Namen- und Nummerndetails für den neuen Kontakt.
- 6.Wenn Name und Nummer wie gewünscht festgelegt sind, drücken Sie **Speichern**.

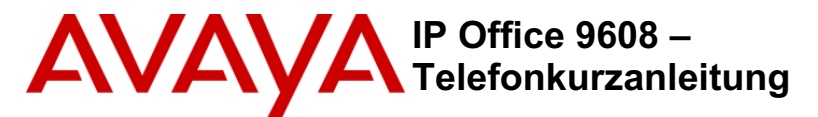

## **Das Telefonmodell 9608**

IP Office unterstützt das Telefonmodell 9608.

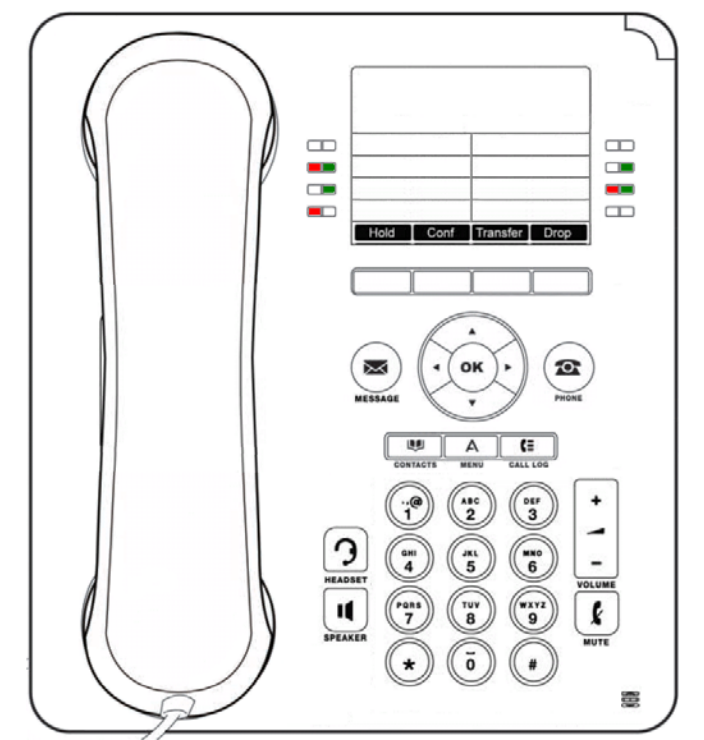

Das Telefon bietet 24 programmierbare Anrufpräsentations-/Funktionstasten. Die Beschriftungen dieser Tasten werden im Hauptfenster angezeigt und können über die neben stehenden Tasten bearbeitet werden.

Der Systemadministrator kann den Anrufpräsentations- und Funktionstasten des Telefons Funktionen zuweisen. Über die Selbstverwaltung können Sie dies auch selbst tun. Die vom Systemadministrator eingerichteten Anrufpräsentationstasten können von Ihnen jedoch nicht ersetzt werden. Es gibt Funktionen, die nur vom Systemadministrator eingerichtet werden können.

# **Weitere Informationen**

Unter www.avaya.com/support finden Sie die neuesten Support-Informationen, einschließlich Benutzerhandbüchern, Installations- und Wartungshandbüchern, interaktiven Dokumenten sowie Software-Downloads.

# **Tätigen von Anrufen**

Falls Sie gerade nicht telefonieren, wählen Sie einfach die Nummer. Die erste verfügbare Leitungspräsentationstaste wird für den Anruf verwendet. Sie können auch eine andere Präsentationstaste drücken, um einen Anruf über diese Taste zu tätigen.

### **Einstellen eines Rückrufs**

Wenn der Anruf für einen internen Benutzer bestimmt ist und dieser nicht antwortet, können Sie **Rückruf** drücken und den Anrufversuch beenden. Sobald der Benutzer sein aktuelles oder nächstes Gespräch beendet, werden Sie vom System angerufen. Wenn Sie dann abnehmen, wird der Benutzer automatisch erneut angerufen.

### **Anrufen einer Person aus der Kontaktliste**

Sie können jeden Kontakt aus dem Telefonbuch anrufen. Außerdem können Sie das Telefonbuch für jede Funktion verwenden, bei der **Tbuch** angezeigt wird.

1. Drücken Sie die Taste **KONTAKTE**. Das Telefonbuchmenü wird angezeigt.

- 2.Wählen Sie mit den Pfeiltasten den Typ der anzuzeigenden Telefonbucheinträge aus: **Extern**, **Benutzer**, **Gruppen**, **Persönlich** (Ihre persönlichen Telefonbucheinträge) oder **Alle**.
- 3. Blättern Sie mit den Pfeiltasten ▲ ▼ durch die Liste, oder beginnen Sie mit der Eingabe des gesuchten Namens, um übereinstimmende Einträge anzuzeigen. Wenn Sie von der Namenseingabe zur vollständigen Liste zurückkehren möchten, drücken Sie **Löschen**.
- 4.Um weitere Informationen zum markierten Namen anzuzeigen, drücken Sie **Details**. Um zum Telefonbuch zurückzukehren, drücken Sie **Liste**.
- 5.Wenn der gewünschte Eintrag markiert ist, drücken Sie **Anruf** oder die Taste neben dem Namen.

#### **Wahlwiederholung einer vorherigen Nummer**

- 1. Drücken Sie Wahlwiederholung. Blättern Sie mit den Pfeiltasten  $\triangle \blacktriangledown$  durch die letzten zehn ausgehenden Anrufe.
- 2.Drücken Sie **Anruf**, um die im Anrufeintrag angezeigte Nummer anzurufen.

## **Anrufannahme**

Ein eingehender Anruf wird durch eine langsam blinkende Präsentationstaste signalisiert. Zusätzlich kann das Telefon klingeln, und die Nachrichtenlampe blinkt. Falls Sie gerade nicht telefonieren:

- Um den Rufton auszuschalten, drücken Sie **Ignorieren**. Der Anruf wird weiterhin als eingehender Anruf angezeigt.
- Um den Anruf an Ihre Mailbox umzuleiten, drücken Sie **An VM**, sofern diese Option angezeigt wird.
- Um für den Anruf das Mobilteil zu verwenden, nehmen Sie es ab.
- Um den Anruf im Freisprechmodus entgegenzunehmen, drücken Sie die Taste **LAUTSPRECHER**.
- Um den Anruf mit einem Headset entgegenzunehmen, drücken Sie die Taste **J HEADSET**.
- Sobald Sie den Anruf entgegengenommen haben, können Sie zwischen verschiedenen Sprechmodi wechseln:
	- Um auf das Mobilteil zu wechseln, nehmen Sie es einfach ab.
	- Um in den Freisprechmodus zu wechseln, drücken Sie die Taste **LAUTSPRECHER**. Wenn Sie zuvor das Mobilteil verwendet haben, können Sie es nun auflegen.
	- Um in den Headset-Modus zu wechseln, drücken Sie die Taste **HEADSET**. Wenn Sie zuvor das Mobilteil verwendet haben, können Sie es nun auflegen.
	- Wenn Sie die Präsentationstaste des Anrufs oder irgendeine andere Präsentationstaste drücken, wird der Anruf gehalten.

#### **Entgegennehmen eines weiteren Anrufs**

Wenn Sie bereits telefonieren, wird das bestehende Gespräch beim Annehmen eines neuen Anrufs automatisch gehalten.

- Um den Anruf entgegenzunehmen, drücken Sie die Präsentationstaste. Der bestehende Anruf wird gehalten.
- Ansonsten können Sie mit den Tasten  $\triangleq \nabla$  den anklopfenden Anruf im Display markieren und dann die gewünschte Funktion auswählen: **Antworten**, **An VM**, **Ignorieren** oder **Trennen**.

#### **Umleiten eines Anrufs an VoiceMail**

Sie können einen an Sie gerichteten Anruf direkt an Ihre VoiceMail-Mailbox durchstellen.

- 1.Falls es sich bei dem Anruf nicht um den derzeit markierten Anruf auf dem Display handelt, markieren Sie ihn mit den Tasten  $\triangle \nabla$
- 2.Drücken Sie **An VM**. Der Anruf wird an Ihre Mailbox umgeleitet.

# **Ausschalten des Ruftons eines eingehenden Anrufs**

Sie können den Rufton für einen gerade eingehenden Anruf ausschalten. Der Anruf wird weiterhin als eingehender Anruf angezeigt, allerdings ohne hörbaren Rufton.

- 1.Falls es sich bei dem Anruf nicht um den derzeit markierten Anruf auf dem Display handelt, markieren Sie ihn mit den Tasten  $\triangle \blacktriangledown$ .
- 2.Drücken Sie **Ignorieren**.

# **Anrufbearbeitung**

#### **Einstellen der Anruflautstärke**

Sie können die Lautstärke des eingehenden Anrufs während des Gesprächs einstellen. Die Lautstärke kann für jedes verwendete Gerät (Mobilteil, Headset oder Lautsprecher) gesondert eingestellt werden.

- 1.Drücken Sie während des Anrufs die Taste **LAUTST**.
- 2.Stellen Sie mit den Tasten **+** und **–** die Lautstärke ein.

#### **Stummschalten eines Anrufs**

Wenn Sie einen Anruf stumm schalten, kann der Anrufer Sie nicht mehr hören. Sie aber können den Anrufer weiterhin hören. Die Stummschaltung bleibt auch dann aktiv, wenn Sie mit den Präsentationstasten zwischen gehaltenen Anrufen wechseln. Wenn Sie allerdings die Methode wechseln, mit der Sie dem Anrufer zuhören, und z. B. von Mobilteil auf Lautsprecher umschalten, wird die Stummschaltung deaktiviert.

- 1.Zum Aktivieren der Stummschaltung drücken Sie die Taste **STUMM**. Wenn die Stummschaltung aktiv ist, leuchtet die Taste.
- 2.Zum Deaktivieren der Stummschaltung drücken Sie die Taste erneut.

#### **Beenden eines Anrufs**

- Mit der Option **Trennen** können Sie den derzeit markierten Anruf beenden.
- Falls das Gespräch über den Lautsprecher des Telefons erfolgt, leuchtet die Taste **LAUTSPRECHER**. Durch erneutes Drücken der Taste wird der Anruf beendet.
- Falls das Gespräch über das Headset des Telefons erfolgt, leuchtet die Taste **HEADSET**. Durch erneutes Drücken der Taste wird der Anruf beendet.
- Falls das Gespräch über das Mobilteil des Telefons erfolgt, wird es durch Auflegen des Mobilteils beendet.

# **Starten eines Konferenzgesprächs**

Wenn Sie einen verbundenen Anruf sowie gehaltene Anrufe haben, drücken Sie **Konf**, um alle diese Anrufe zu einem Konferenzgespräch zusammenzuschalten.

Ansonsten können Sie auch wie folgt vorgehen, um ein Konferenzgespräch zu starten bzw. einer Konferenz einen weiteren Teilnehmer hinzuzufügen:

- 1.Drücken Sie **Konf**. Ihr aktueller Anruf wird automatisch gehalten.
- 2.Wählen Sie die Nummer des Teilnehmers, den Sie der Konferenz hinzufügen möchten.
- 3.Wenn der Teilnehmer antwortet und an der Konferenz teilnehmen möchte, drücken Sie die Taste **Konf** erneut.
- 4.Wenn der Teilnehmer nicht antwortet oder nicht an der Konferenz teilnehmen möchte, drücken Sie die Taste **Trennen** und dann die Präsentationstaste des gehaltenen Anrufs.

### **Trennen/Stummschalten von Teilnehmern**

1.Drücken Sie während der Konferenz die Taste **Details**. Blättern Sie durch die Liste der Konferenzteilnehmer und:

- Um einen Anrufer von der Konferenz zu trennen, markieren Sie ihn und drücken **Trennen**.
- Um einen Anrufer stumm zu schalten, markieren Sie ihn und drücken **Stummschalten**. Zum Aufheben der Stummschaltung drücken Sie die Taste erneut.
- Um zur Anrufanzeige zurückzukehren, drücken Sie **Zurück**.

# **Vermitteln von Anrufen**

Ihr Telefon muss über eine verfügbare Anrufpräsentationstaste verfügen, um Anrufe vermitteln zu können. Wenn alle Anrufpräsentationstasten belegt sind, müssen Sie einen Ihrer Anrufe beenden oder parken.

1.Drücken Sie **Vermitteln**. Der aktuelle Anruf wird automatisch gehalten.

- 2.Wählen Sie die Zielrufnummer für die Vermittlung. Ansonsten können Sie auch **Tbuch** drücken, um eine Zielrufnummer aus dem Telefonbuch auszuwählen.
	- Zum Abschließen des Vorgangs drücken Sie **Durchstellen** während der Anruf noch klingelt oder nachdem er angenommen wurde.
	- Wenn der Benutzer am Vermittlungsziel nicht antwortet oder den Anruf nicht annehmen möchte, drücken Sie **Abbrechen**.